## **Finestra Gestione Elementi**

Come abbiamo già visto la finestra di Gestione Elementi è così composta:

Nella parte superiore il nome del modello che abbiamo selezionato, seguito da una tabella che riassume:

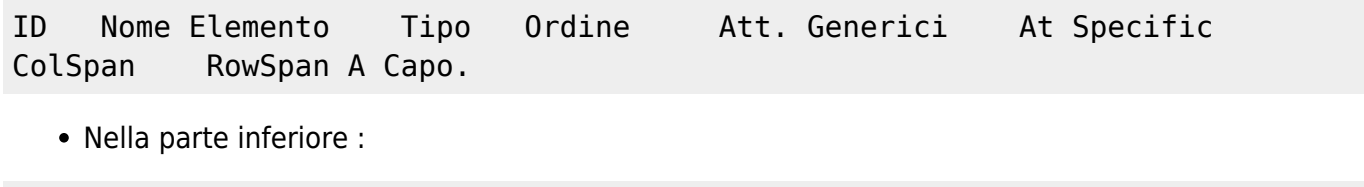

Aggiungi elemento Preview Elenco models Dizionario elementi Naviga.

Per quanto riguarda **la parte superiore** della finestra ci basta sapere che espone tutte le impostazioni dell'elemento.

In dettaglio:

- **ID**: Codice Univoco dell'elemento (Cliccando su di esso è possibile [Modificare l'elemento\)](https://wiki.nuvolaitalsoft.it/doku.php?id=sviluppo:creazione_modifica_elementi)
- **Nome Elemento**: Il Nome del'elemento
- **Tipo**: Di che [tipo è l'elemento](https://wiki.nuvolaitalsoft.it/doku.php?id=sviluppo:tipi_di_elementi)
- **Ordine**: In che ordine verrà visualizzato nella form (Dall'alto verso il basso, valori a partire da 0. Per praticità però è opportuno inserire valori di 10 in 10, per consentire un futuro inserimento tra 2 elementi, evitando la modifica di tutti gli elementi che lo succedono.)
- **Attributi Generici**: Attributi generici che può avere l'elemento
- **Attributi Specifici**: Attributi che ci danno maggiori infomrazioni sull'elemento, come le dimensioni,altezze ecc.
- **ColSpan**: Il Numero di colonne che racchiude l'elemento. Che in genere è 0 per default.
- **RowSpan**:Il Numero di righe che racchiude l'elemento. Che in genere è 0 per default.
- **A Capo**: Indica che dopo quest'ultimo elemento, i successivi verranno visualizzati a capo.
- Vi è anche un **ultima colonna**, che permette di scorrere i vari sottoelementi.

**La parte inferiore** invece contiene degli oggetti di gestione abbastanza utili:

- **Aggiungi elemento**: Permette [la creazione di un elemento.](https://wiki.nuvolaitalsoft.it/doku.php?id=sviluppo:creazione_modifica_elementi)
- **Preview**: Permette di avere un Preview della form che stiamo creando. Se si clicca sull'elemento è possibile accedere direttamente alla sua modifica.
- **Elenco Models**: Permette di tornare all'elenco dei vari Models esistenti.
- **Dizionario elementi**: Apre una pagina con un elenco degli elementi utilizzabili.
- **Naviga**: Permette di visualizzare a cascata tutti gli elementi e i loro relativi sottoelementi.

[Vai alla Lista Analitica](https://wiki.nuvolaitalsoft.it/doku.php?id=sviluppo:lista_analitica)

From: <https://wiki.nuvolaitalsoft.it/>- **wiki**

Permanent link: **<https://wiki.nuvolaitalsoft.it/doku.php?id=sviluppo:finestragestioneelementi>**

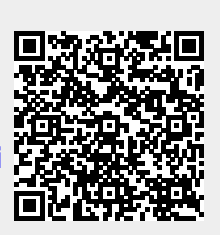

Last update: **2018/03/19 10:45**